#### **Geopackage on Ubuntu 16.04**

*2016-06-17 02:10 PM - Randal Hale*

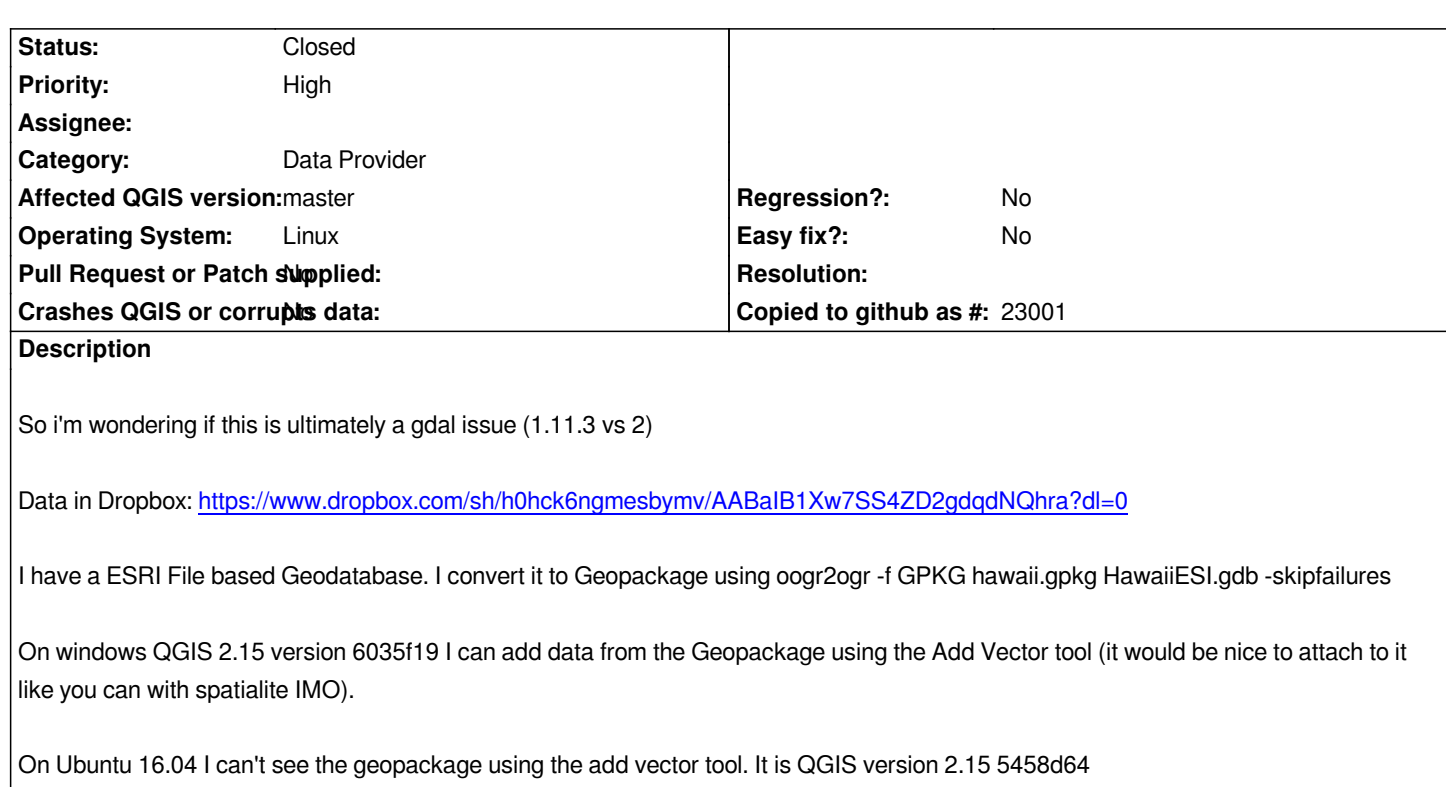

## **History**

## **#1 - 2016-06-18 03:56 AM - Even Rouault**

*This is strange I cannot reproduce your issue although trying exactly the same things. I compiled QGIS master on Ubuntu 16.04 against the default GDAL (1.11.3). I generated the gpkg with "ogr2ogr -f GPKG hawaii.gpkg HawaiiESI.gdb -skipfailures" with the same GDAL, and it opens fine in QGIS master (and in the QGIS 2.8 that comes with the distro as well). I also generated the gpkg with GDAL 2.1, and it opens fine as well in the QGIS master/GDAL 1.11.3.*

# **#2 - 2016-06-18 05:05 AM - Randal Hale**

*I didn't compile - I loaded from the apt repositories on deb http://qgis.org/debian-nightly xenial main. Hopefully it's just me. I retried it and it still isn't loading. I'll load the next update to master and see what happens. I didn't get an update last night.*

# **#3 - 2016-06-18 06:28 AM - Even Rouault**

*I've just installed qgis 2.15 5458d64 from "deb http://qgis.org/debian-nightly xenial main" and I can still open the .gpkg. Are you sure the issue isn't with the .gpkg you've generated. Does "ogrinfo -ro -al -so hawaii.gpkg" work in a terminal ?*

## **#4 - 2016-06-18 06:41 AM - Randal Hale**

*- Status changed from Open to Closed*

*So in the meantime since the last update I've reinstalled QGIS 2.15 - and now it's acting as it should. ogrinfo is reading the file (it was before) and now QGIS is seeing everything. I filed another bug report and lemme go check that one now. Even - I appreciate walking through this with me.*